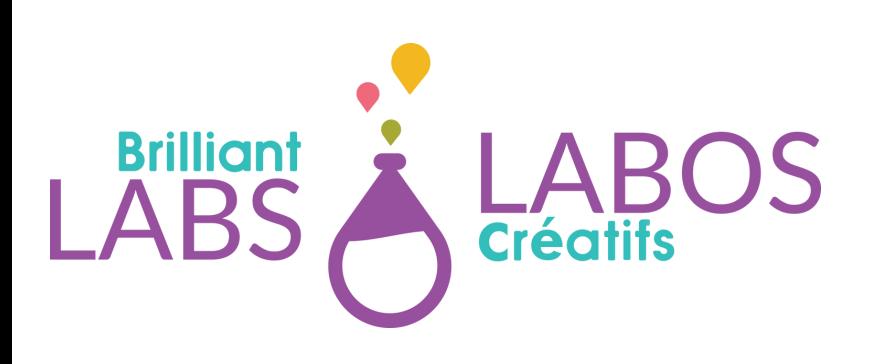

# **GUIDE IMPRESSION 3D**

## **INTRODUCTION DE L'IMPRIMANTE 3D**

Les imprimantes 3D sont le moyen le plus rapide d'apporter un concept dans le monde physique. Avant les imprimantes 3D, il aurait fallu concevoir votre modèle 3D puis contacter un fabricant pour fabriquer des pièces en plastique moulées par injection.

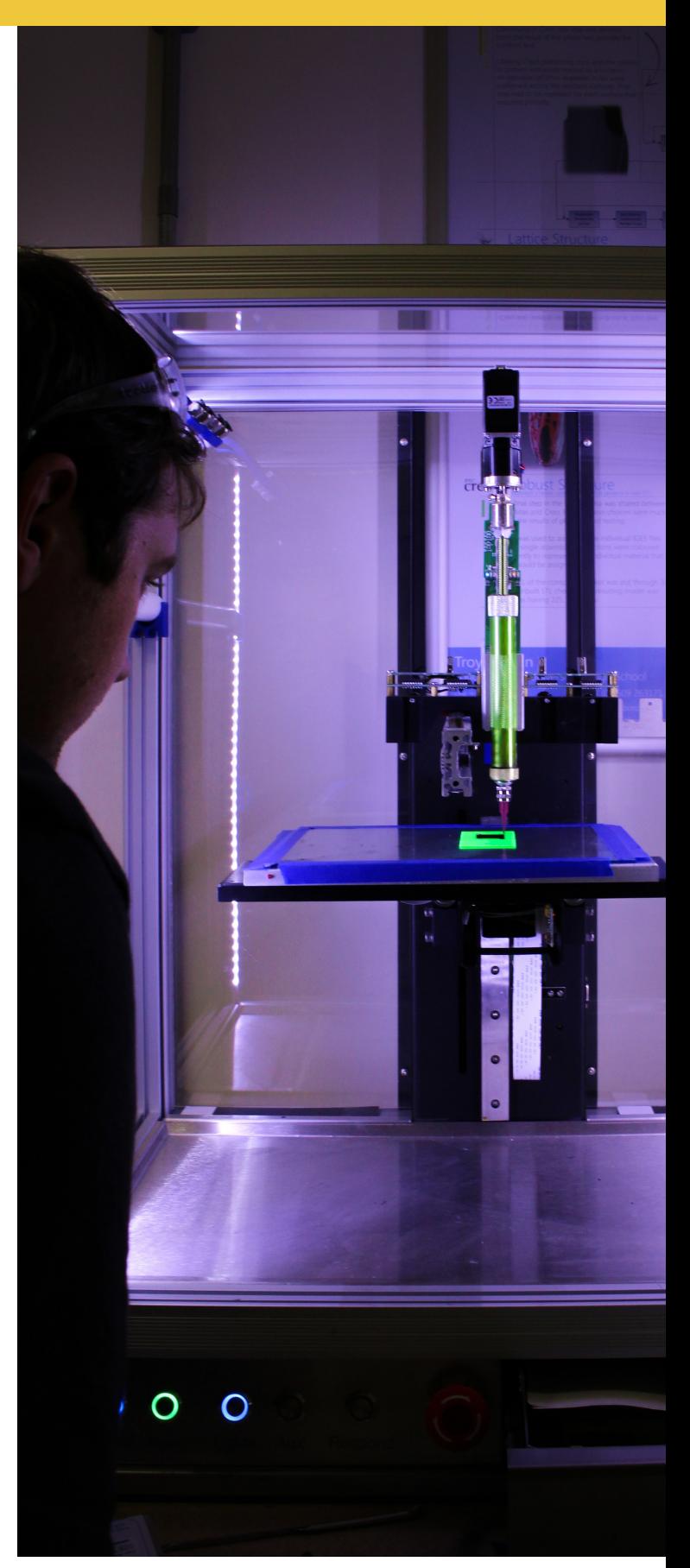

Funded by/ Financé par:

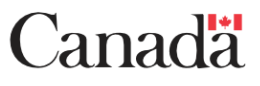

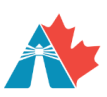

Agence de promotion économique du Canada atlantique

**Atlantic Canada** Opportunities Agency

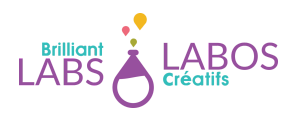

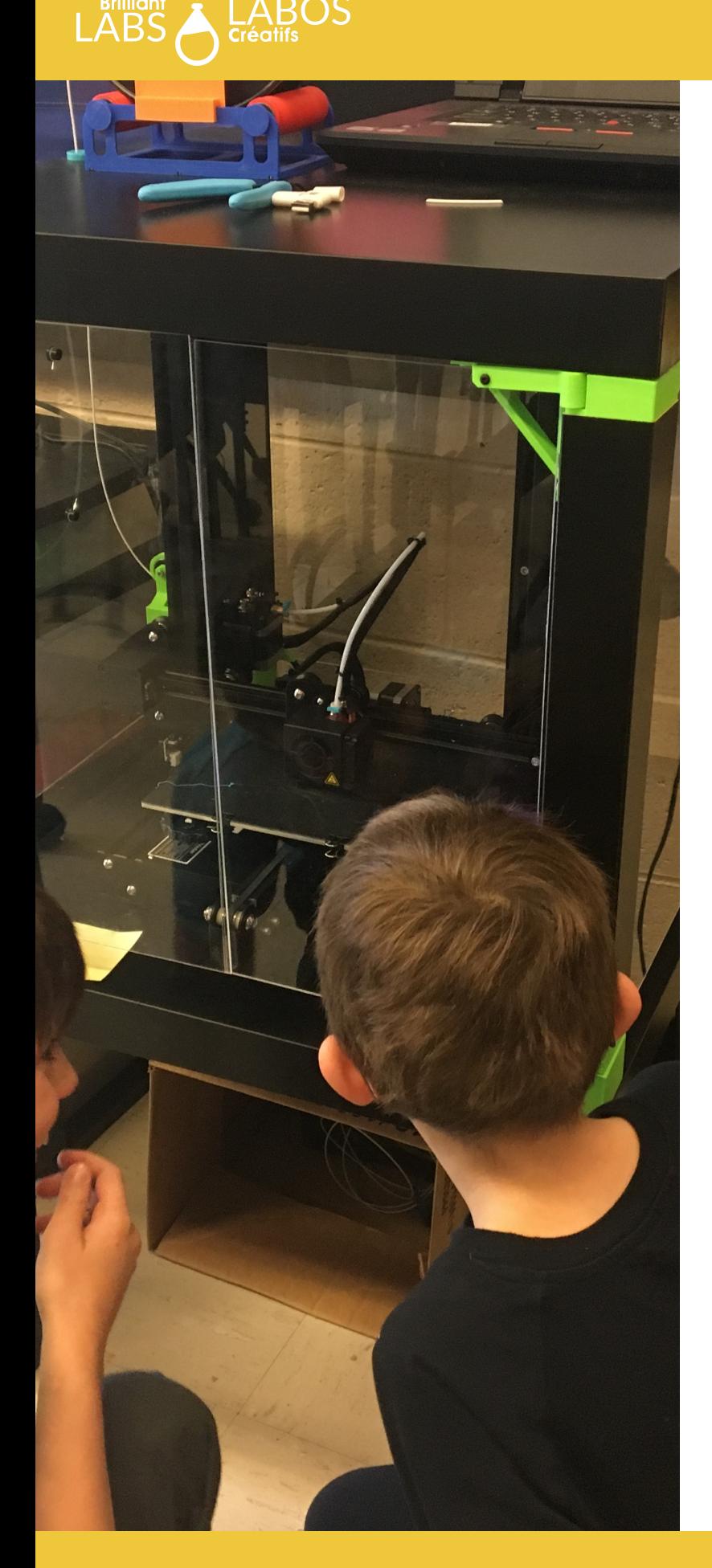

## **IMPRESSION 3D INTRODUCTION**

Au départ, les imprimantes 3D offertes au grand public étaient des machines dispendieuses et souvent peu fiables. Aujourd'hui, vous pouvez vous procurer une imprimante 3D entièrement fonctionnelle pour 300 \$ ou moins et, avec un peu de maintenance et de savoir-faire, vous obtiendrez un pourcentage élevé d'impressions réussies !

L'impression 3D peut sembler intimidante pour un débutant et nous espérons que ce guide vous fournira suffisamment d'informations pour vous aider à vous lancer dans cette aventure passionnante ! Tout d'abord, nous allons parler des parties et de l'équipement d'une imprimante 3D. La compréhension de l'équipement peut vous aider à maintenir votre imprimante en bon état et à résoudre les problèmes d'impression. Les amateurs comme les professionnels passent de nombreuses heures à régler et à entretenir leurs machines. Ensuite, nous examinerons le processus de production d'un modèle 3D pour l'impression, puis nous discuterons du processus de découpage qui est très important et de la façon dont les paramètres de votre trancheuse peuvent vous aider dans vos impressions. Dans ce guide, nous parlerons des logiciels libres, mais nous ne couvrirons pas les imprimantes en résine ou en métal.

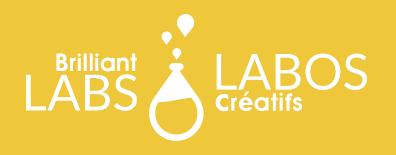

# **L'ÉQUIPEMENT**

Avant d'aller plus loin, nous devons vérifier le type d'imprimante 3D que nous utilisons. Il existe deux configurations d'imprimantes 3D sur le marché du grand public : Cartésienne et Delta. Il est important de reconnaitre la différence puisque les imprimantes Delta ne se réparent pas de la même manière que les imprimantes Cartésiennes, et vice-versa. Le tableau cidessous compare les deux imprimantes 3D :

#### **IMPRIMANTE 3D EXPÉRIMENTALES**

Il existe d'autres configurations d'imprimantes 3D, mais elles sont expérimentales et peu utilisées. Si vous êtes intéressés, n'hésitez pas à vous plonger dans le monde des imprimantes polaires et robotiques.

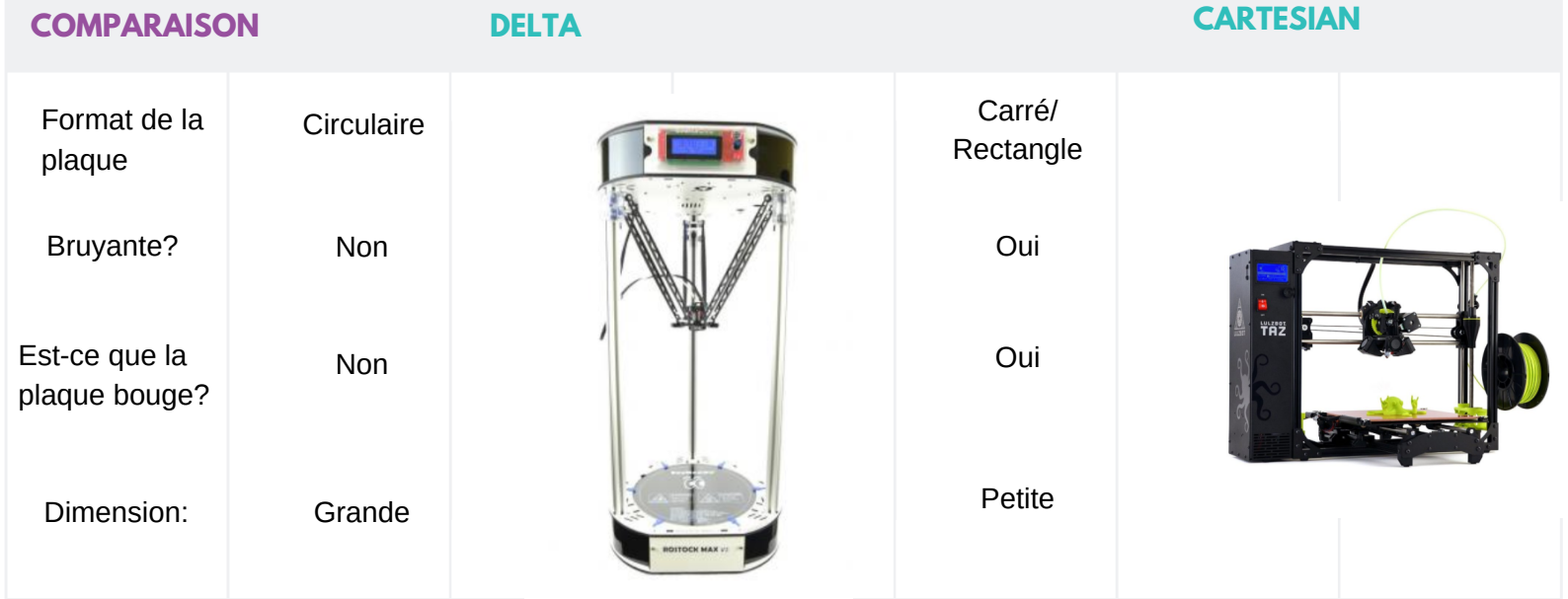

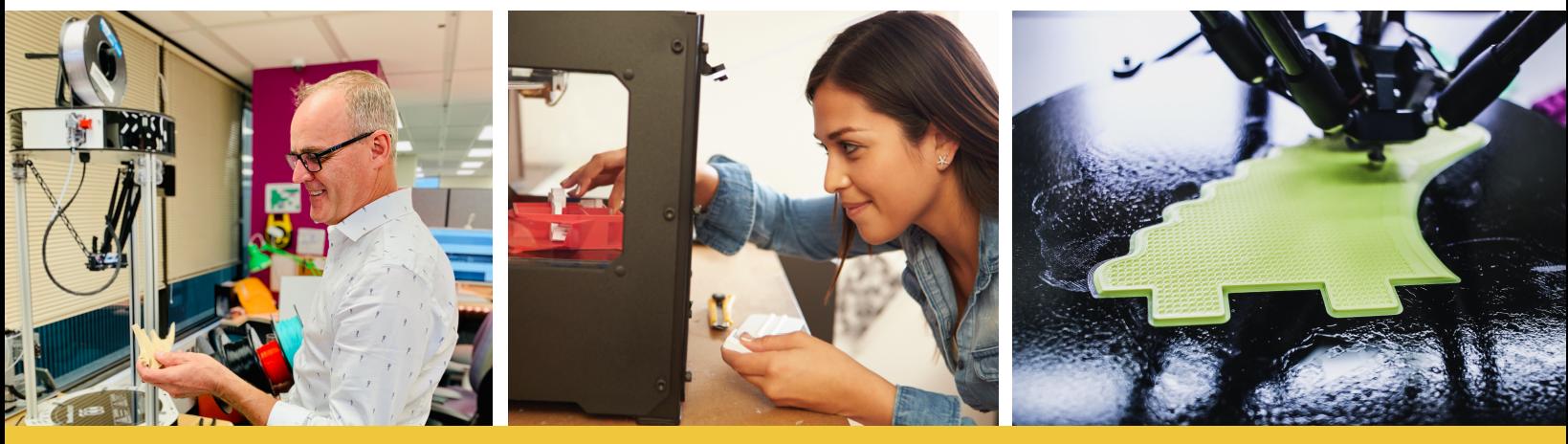

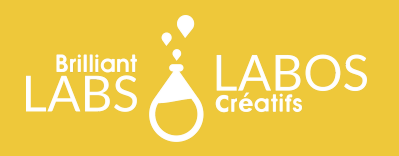

## **PLAQUE D'IMPRESSION**

La plaque d'impression est la surface sur laquelle votre pièce sera imprimée. Les imprimantes Delta ont des plaques rondes fixes et les imprimantes Cartésiennes ont des plaques rectangulaires qui bougent. Les imprimantes de haute de gamme ont des plaques chauffantes. Une plaque chauffante offre une meilleure adhérence, mais si vous rencontrez des problèmes, vous pouvez envisager d'utiliser un ajout antiadhésif. Parfois, même une plaque chauffante en verre lisse ne suffit pas pour maintenir une impression correctement collée sur la plaque. Les bâtons de colle violette et les fixatifs pour cheveux sont des choix populaires qui sont utilisés pour coller correctement votre impression sur la plaque. Les plaques chauffantes sont souvent en verre, mais le vôtre peut avoir une surface rugueuse ou différente en termes de conductivité thermique.

Si vous avez une plaque chauffante avec une surface thermoconductrice, il est préférable de le remplacer avec une plaque de verre si possible. Même si vous êtes prudent, vous pouvez accidentellement déchirer la surface de la plaque lorsque vous enlevez des impressions. Certaines imprimantes proposent des couches amovibles, remplaçables et même magnétiques qui recouvrent la plaque d'impression. Compte tenu du coût actuel des imprimantes disponibles, il est recommandé de choisir des modèles qui offrent une plaque chauffante.

#### **SI VOUS AJOUTEZ UNE PLAQUE EN VERRE À VOTRE IMPRIMANTE, N'OUBLIEZ PAS D'AJUSTER LE CALIBRAGE DE VOTRE IMPRIMANTE POUR COMPENSER LA DIFFÉRENCE D'ÉPAISSEUR DE CET AJOUT!**

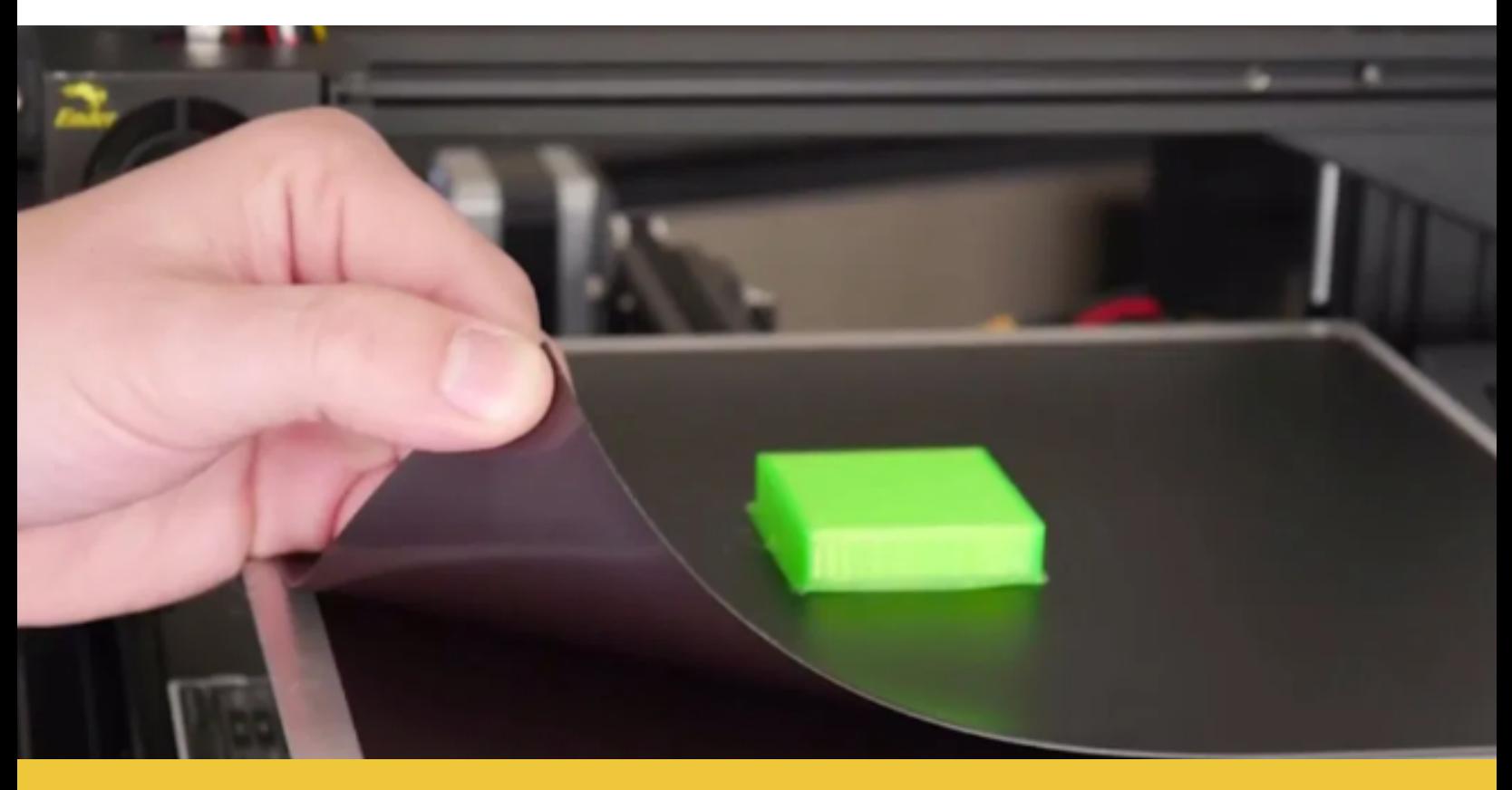

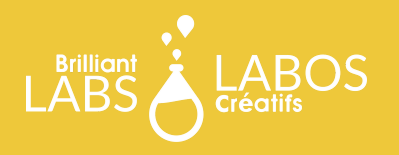

#### **EMBOUT**

L'embout est la partie de l'imprimante qui chauffe pour faire fondre votre plastique. C'est un problème courant pour les imprimantes, car la partie chaude peut se boucher ou s'endommager avec le temps. C'est une bonne idée de garder quelques pièces de rechange à portée de main. La taille de l'extrudeuse déterminera l'épaisseur du filament que vous utiliserez.

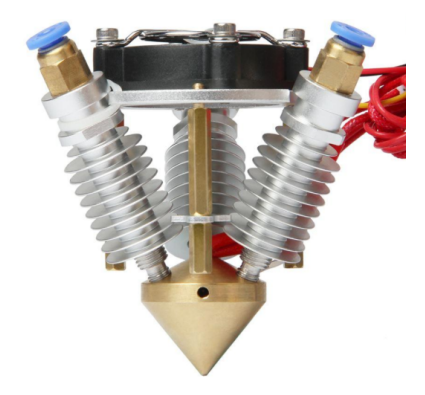

Vous pouvez expérimenter avec différents métaux et différentes tailles d'extrudeuses, bien que le modèle de 1,75 mm soit le plus populaire. Vos buses soit l'embout doit être remplacées au fil du temps et certains filaments spéciaux nécessitent certains types de buses, notamment en acier inoxydable au lieu du laiton. Veillez à vérifier le type de buse recommandé en fonction du type de filament que vous utilisez.

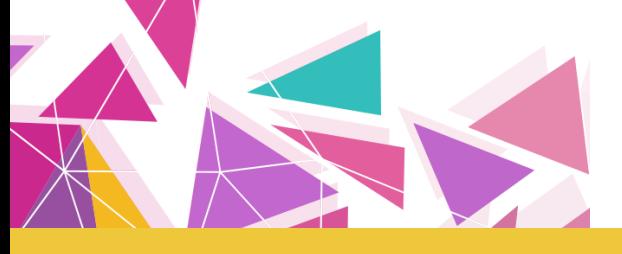

### **EXTRUDEUSE**

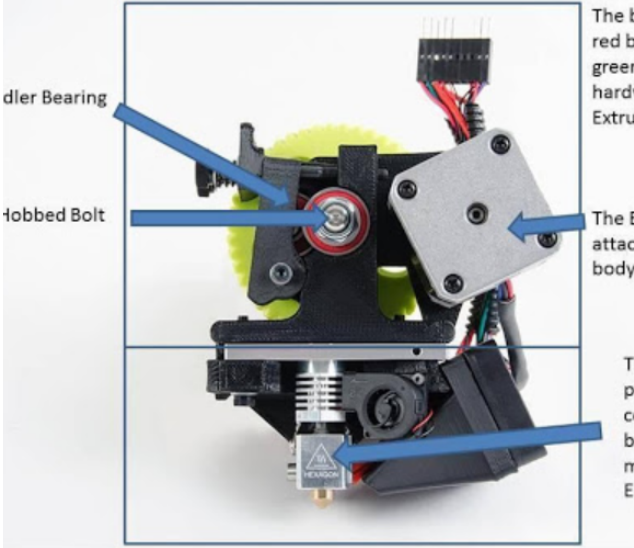

The black printed parts. red bearings, large green gear, and hardware are the Extruder Body.

The Extruder motor attaches to the extruder body.

> The aluminum parts, heat sink cooling fan, and brass nozzle make up the Hot End.

Photo courtesy of Matterhackers.com

Il existe deux types d'extrudeuses (Bowden et Direct) et l'extrudeuse est la partie la plus importante de l'imprimante 3D. C'est la partie qui reçoit le filament pour l'apporter à l'embout chaud et elle est souvent appelée "l'embout froid". Le moteur de l'extrudeuse pousse le filament dans la partie chaude. C'est à cet endroit que vous poussez un levier et un ressort pour charger le filament. Certaines extrudeuses peuvent avoir des difficultés avec certains plastiques. La vitesse à laquelle vos engrenages tournent détermine le débit des plastiques.

## **VENTILLATEUR**

Les ventilateurs de l'imprimante 3D refroidissent le filament une fois qu'il a été déposé par la partie chaude. Cela aide l'impression à durcir.

Normalement, les imprimantes 3D vous permettront de contrôler les ventilateurs sur la console. Si quelque chose arrive à vos ventilateurs, il est très facile de les remplacer.

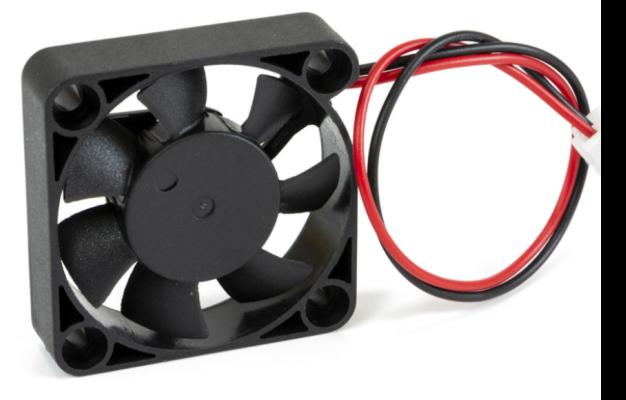

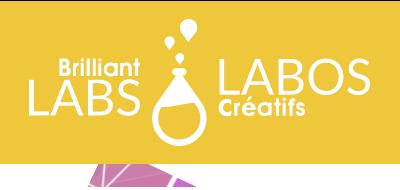

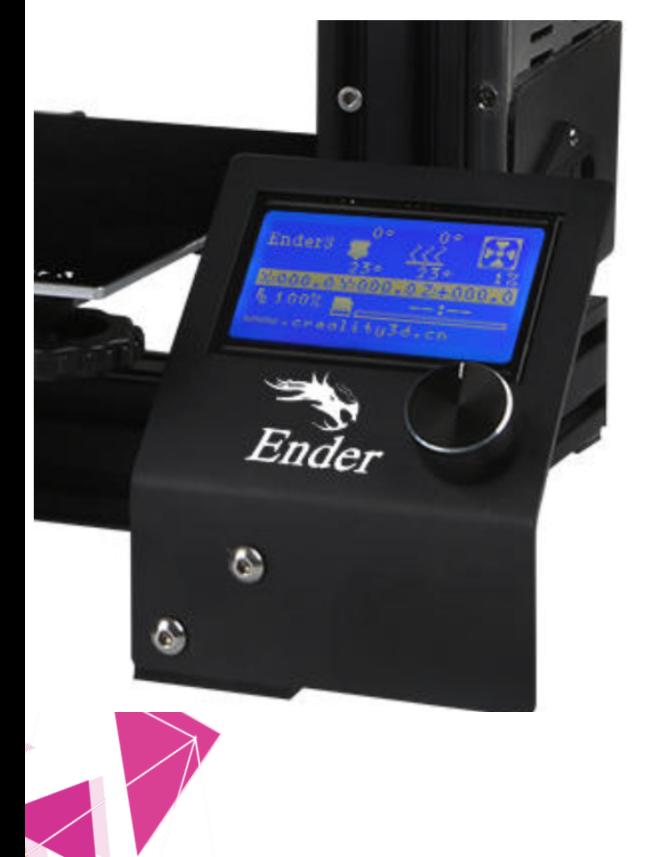

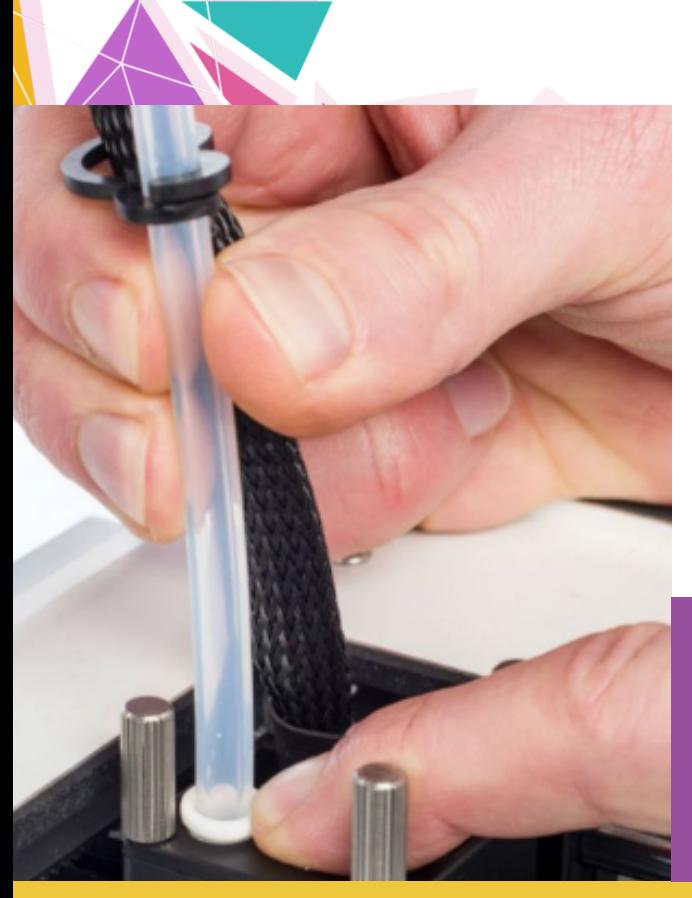

#### **CONSOLE**

La plupart des imprimantes 3D ont une console. Votre console vous permet de modifier les paramètres de votre imprimante et de lancer les impressions. Certaines consoles ont besoin d'une connexion Internet, comme la Duet3D, et d'autres, tout est intégré, comme la Ender 3. La fonction la plus importante de votre console est la mise à niveau de la plaque, qui est essentielle pour produire une bonne impression. La deuxième fonction la plus importante est la possibilité de régler manuellement les températures de votre plaque et de l'embout chaud, que vous devrez ajuster en fonction de votre filament.

## **MOTEURS PAS À PAS**

Les moteurs pas à pas sont souvent utilisés pour déplacer les bras, l'extrudeuse, la plaque de montage de votre imprimante ou pour déplacer le filament vers l'embout chaud. Les moteurs

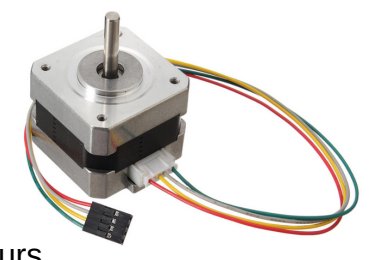

pas à pas sont utilisés pour leur précision. Les moteurs de votre imprimante 3D peuvent être reliés à une tige ou à des poulies par une courroie de distribution.

## **TUBE DE BOWDEN**

Bien que toutes les imprimantes 3D n'aient pas de tubes Bowden, la plupart ont tendance à en avoir. Si votre imprimante n'en a pas, cela signifie que vous disposez d'une extrudeuse à entraînement direct où le réducteur de l'extrudeuse se trouve directement au-dessus de l'extrémité chaude. Cependant, la plupart des imprimantes ont l'extrudeuse loin de la partie chaude. Dans ce cas, le filament est stocké dans un tube de téflon qui mène à l'embout. Votre tube Bowden est muni de raccords que vous pouvez enfoncer pour retirer le tube, ce qui est pratique si vous avez un blocage.

### **LE FILAMENT NE SORT PAS CORRECTEMENT ?**

Assurez-vous que votre filament n'est pas cassé et vérifiez que les engrenages ne contiennent pas de résidus de filament qui pourraient l'empêcher de glisser correctement !

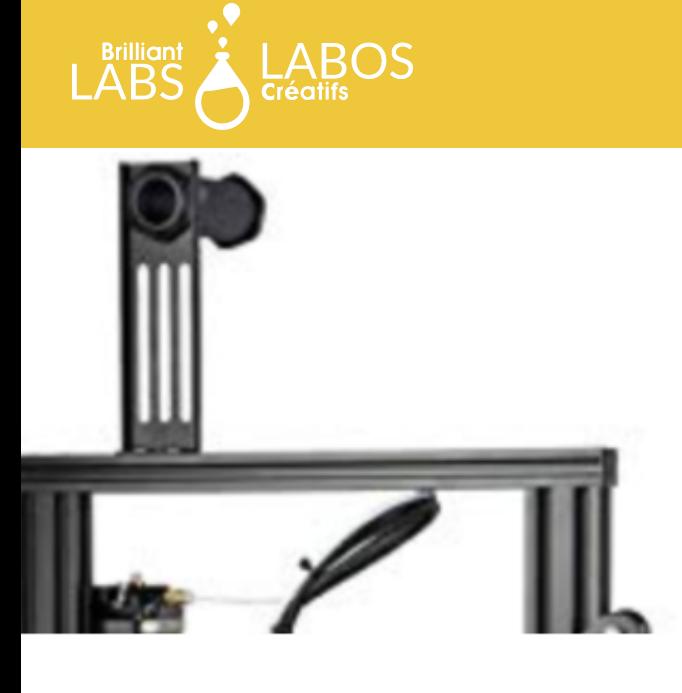

# **FILAMENTS**

99% du plaisir de l'impression 3D consiste à explorer la variété des filaments sur le marché. Les entreprises d'impression 3D deviennent assez extravagantes avec leurs filaments et elles proposent de la pâte de bois sablé, des plastiques qui ressemblent à de la pierre, et même des filaments faits de sous-produits de brasserie ! Cependant, avant de vous plonger dans la grande variété du marché, vous devez comprendre les plastiques de base et leur mode d'action.

#### **PLASITQUES LES PLUS POPULAIRES**

L'ABS (Acrylonitrile butadiène styrène) est un plastique qui a quelque peu perdu de sa popularité pour diverses raisons. L'ABS sent extrêmement mauvais lors de l'impression, car il libère du gaz de styrène cancérigène lorsqu'il est chauffé. Lorsqu'il est chauffé, l'ABS se dilate beaucoup et se rétracte considérablement lorsqu'il est refroidi. Il nécessite une plaque d'impression chauffée à une température de 100-110°C. Il est généralement fabriqué à partir du pétrole, et la plupart des installations de recyclage n'acceptent pas les plastiques ABS. Cependant, il est extrêmement solide et résistant aux chocs.

### **PORTE-BOBINE DE FILAMENT**

C'est pour y accrocher votre filament. Certains modèles d'imprimantes 3D proposent un porte-bobine qui peut servir de poignée de transport si l'imprimante doit être déplacée.

ce qui le rend utile pour différentes impressions. Il y a toutefois une mise en garde importante puisqu'il peut être endommagé par les solvants. Cela peut également être considéré comme un avantage, car les lignes des couches typiques d'une impression 3D peuvent être lissées à la vapeur ou bien être soudées ensemble avec de l'acétone. TEMPÉRATURE DE LA BUSE : 230C TEMPÉRATURE DE LA PLAQUE: 110C

Le PLA (acide polylactique) est le plastique le plus couramment utilisé pour les filaments. Il est très facile à imprimer et est de loin le filament le plus utilisé par les amateurs et les éducateurs. Il ne dégage pas de gaz comme l'ABS et sent en fait plutôt bon lorsqu'il est imprimé. Il n'est pas nécessaire de disposer de plaques chauffantes, car il ne se déforme pas trop lorsqu'il est refroidi. Le PLA est un plastique à base de maïs, ce qui signifie qu'avec un certain effort, il peut être composté, mais pas recyclé. Il n'est pas aussi résistant que l'ABS mais, avec les bons réglages, il peut être utilisé efficacement pour des impressions .TEMPÉRATURE DE LA BUSE : 200-220 TEMPÉRATURE DE LA PLAQUE : EN OPTION 50-65C

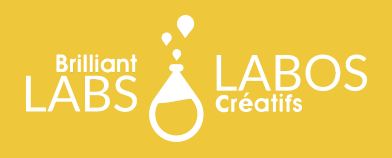

*Suite des plastiques les plus populaires*

Le PETG (polyéthylène téréphtalate glycol modifié) est le plastique rigide le moins populaire pour l'impression. C'est également l'un des plastiques les plus courants au monde, il est utilisé pour le tissu en polyester et les bouteilles d'eau en plastique. Cela signifie que vos impressions ratées peuvent être recyclées et sont considérées comme étant sans danger pour les aliments. Le PETG ne se déforme pas et se colle bien à lui-même, ce qui le rend plus résistant que l'ABS dans certaines circonstances. Malheureusement, le matériel de support est difficile à retirer du PETG et il nécessite une plaque chauffante. TEMPÉRATURE DE LA BUSE : 220-240C TEMPÉRATURE DE LA PLAQUE : 70-75C

Le TPU (polyuréthane thermoplastique) est un filament flexible, ce qui le rend utile pour les vêtements et l'absorption des chocs. Avec ses propriétés élastiques, il est parfait pour l'étui d'un téléphone puisqu'il peut s'étirer pour bien le couvrir. Le TPU est à base de pétrole et ne peut pas être recyclé. Il n'est pas non plus sans danger pour les aliments, ce qui le limite à cet égard. Un autre inconvénient est qu'il se colle difficilement à la plaque et n'est pas non plus très esthétique. Même une nouvelle bobine de TPU peut avoir des problèmes de cordage. Il faut l'imprimer lentement pour obtenir de bons résultats. Cependant, il est beaucoup plus facile à imprimer que les autres filaments souples du marché, et une plaque chauffante n'est pas nécessaire. TEMPÉRATURE DE LA BUSE : 190-215C TEMPÉRATURE DE LA PLAQUE: EN OPTION 55-65C

# **SOINS DES FILAMENTS**

Humidité des filaments

Tous les filaments d'impression 3D ont une durée de vie. Avec le temps, les plastiques deviennent cassants et l'impression est de très mauvaise qualité. Cela est dû au fait que les plastiques utilisés pour les filaments absorbent l'eau de l'humidité ambiante au fil du temps, une propriété appelée hygroscopie. Lorsque des filaments humides sont imprimés, l'eau contenue dans le plastique est éliminée par ébullition au contact de l'embout chaud. Quand vous écoutez attentivement lorsque cela se produit, vous pourrez entendre des grésillements et vous verrez des bulles à cause de l'eau bouillante. L'ABS et le PLA sont légèrement hygroscopiques. Ils peuvent être conservés à l'air libre pendant environ 6 à 8 mois, jusqu'à ce qu'ils commencent à se dégrader de façon spectaculaire. Le PETG est légèrement plus hygroscopique que le PLA et l'ABS, mais pas aussi mauvais que le TPU ou le nylon. Le TPU peut se dégrader en quelques semaines, tandis que le nylon se dégrade en quelques heures. Vous pouvez ralentir la dégradation du filament en le stockant dans une boîte avec des déshydratants, et vous pouvez déshydrater un filament gorgé d'eau dans un déshydrateur alimentaire, ou dans un four avec beaucoup de précautions.

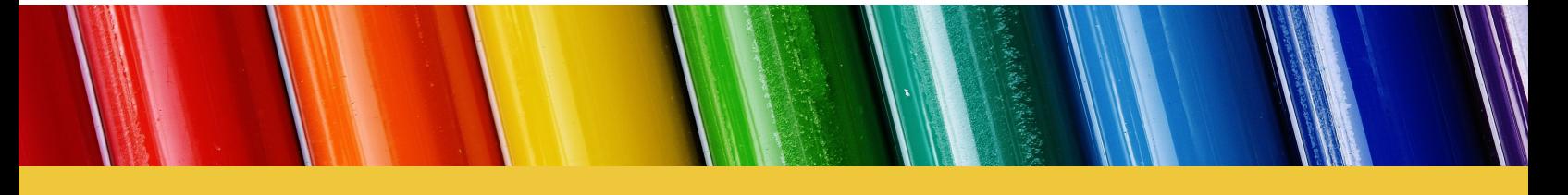

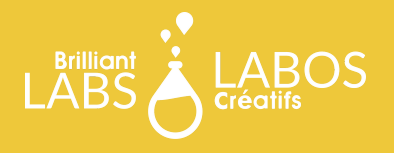

# **LOGICIEL**

Avant de pouvoir faire fonctionner votre imprimante 3D, vous aurez besoin de deux types de logiciels différents : un pour le découpage et un pour la modélisation 3D. Nous allons d'abord parler des programmes de modélisation 3D et de quelques considérations de conception.

## **LOGICIEL DE MODÉLISATION 3D**

La modélisation 3D est de loin la partie du processus d'impression 3D qui prend le plus de temps. Avant d'opter pour la modélisation 3D, vous devrez choisir un logiciel adapté à vos besoins. Il y a deux types de logiciels que vous pouvez utiliser pour l'impression 3D : la modélisation en maillage et la modélisation CAO.

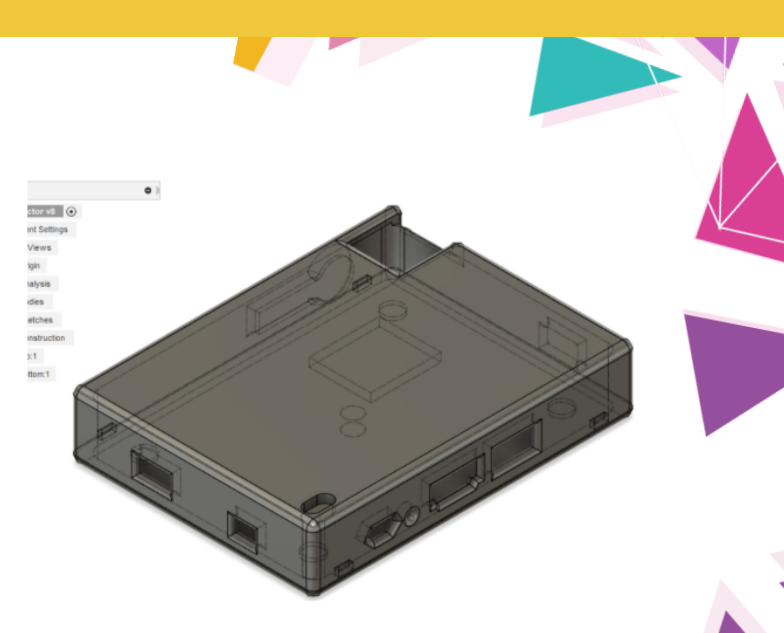

Ci-dessus : La vue de Fusion360. Un boîtier pour un projecteur miniature a été modélisé avec précision et est prêt à être découpé. Notez qu'il n'y a pas de sommets.

## **OBTENIR LA BONNE TAILLE :)**

Concentrez-vous sur l'obtention des bonnes proportions dans votre logiciel de modélisation 3D et vous pourrez régler la taille et les dimensions plus tard dans votre logiciel de découpage.

## **MODÉLISATION CAO**

Si vous avez besoin de dimensions précises pour des pièces fonctionnelles, vous voudrez opter pour la modélisation 3D en CAO. La CAO est basée sur des lignes et des formes communes qui sont affinées à l'aide de différents outils pour créer un modèle. Les ratios et les mesures exactes sont nécessaires pour la modélisation, et les formes organiques sont très difficiles à réaliser. L'avantage de la modélisation de style CAO est que vous n'avez pas à gérer le nombre de polygones sur votre dessin. Les logiciels de CAO offrent de nombreuses options pour les nouveaux utilisateurs et les utilisateurs expérimentés. Les logiciels les plus simples sont: Sketchup (https://www.sketchup.com) et TinkerCAD (https://www.tinkercad.com).

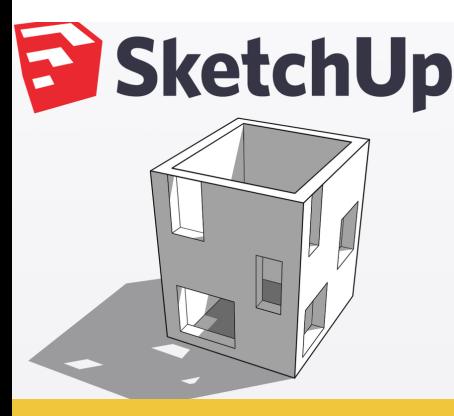

## **CREATE**

**Visualize your ideas** The joy of drawing by hand. The ease of super-smart software.

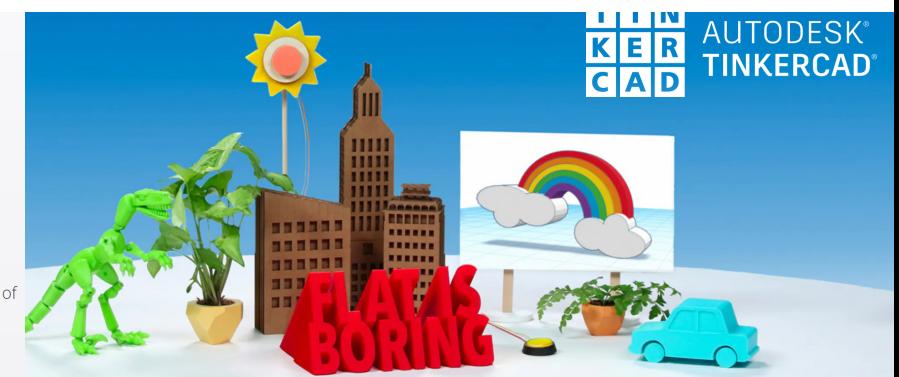

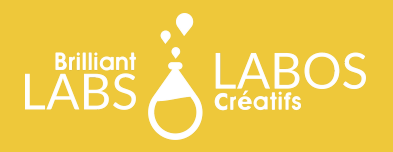

## **MODÉLISATION EN MAILLAGE**

Si vous vous concentrez sur la modélisation de personnages et de formes organiques, alors la modélisation par maillage est faite pour vous. La modélisation à base de maillage est légèrement plus complexe, mais il y a moins à apprendre dans l'ensemble que la modélisation de style CAO. La modélisation maillée utilise trois composants pour créer des modèles 3D : les faces, les lignes et les sommets. Cela vous permet de mieux contrôler chaque aspect de votre conception. Le principal inconvénient de la modélisation maillée est le manque de précision dimensionnelle. La plupart des programmes de maillage utilisent des unités arbitraires sans aucune corrélation avec les tailles des unités réelles. Sculptris est l'un des programmes de maillage les plus faciles à utiliser, tandis que Blender est considéré par certains

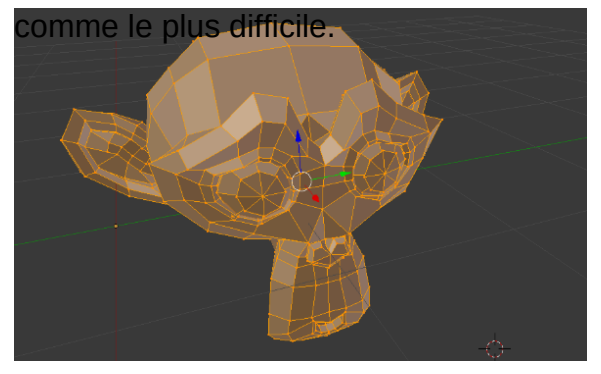

Ci-dessus : Vue du programme Blender. Le singe est composé de sommets qui forment des arêtes et de faces quadrilatérales/trilatérales.

## **FORMATS DE FICHIERS**

Une fois que vous avez terminé votre modèle 3D, vous devez vous assurer que le format de fichier est compatible pour le découpage, l'étape suivante du processus d'impression 3D. Les formats de fichier les plus courants sont OBJ et STL. Ces deux fichiers peuvent être consultés dans Windows 10 si votre système d'exploitation est à jour. Si le format de fichier par défaut de votre logiciel de modélisation 3D n'est pas STL, tel que le format .blend de Blender ou le .f3d de Fusion360, vous pouvez généralement l'exporter dans un format différent à partir de l'onglet Fichier.

## **DÉCOUPAGE**

Il est impossible d'imprimer un fichier STL ou OBJ. Il doit être converti en code G avant de pouvoir être imprimé. Le code G est un ensemble d'instructions sur le mouvement des moteurs pas à pas à suivre pour imprimer votre modèle couche par couche. C'est pourquoi on l'appelle un découpeur, car il découpe votre modèle en lignes 2D et superpose ces images, ou tranches, les unes sur les autres, ce qui correspond alors au mouvement de la tête d'impression. Le code G contient également des instructions pour régler les températures de l'extrémité chaude et de la plaque. Il peut déterminer la résistance de votre modèle, la résolution à laquelle il imprime, si des radeaux sont nécessaires et quels sont les supports requis.

## **LOGICIEL DE DÉCOUPAGE**

Certaines imprimantes 3D sont équipées de leur propre trancheuse, mais la plupart ne le sont pas. Si vous disposez d'un ordinateur 32 bits ou si vous utilisez un chromebook, vous devrez utiliser une option basée sur un navigateur comme Astroprint. Si vous disposez d'un ordinateur 64 bits, vous avez le choix entre de nombreuses options. L'un des trancheurs gratuits les plus populaires est Cura, créé par Ultimaker (https://ultimaker.com/software/ultimaker-cura), qui est celui que ce guide utilisera à des fins de démonstration. De nombreuses options sont disponibles, dont Matter Control, créé par Matter Hacker

(https://www.matterhackers.com/store/l/mattercon trol/sk/MKZGTDW6), vous devrez donc en essayer quelques-unes pour voir laquelle vous préférez.

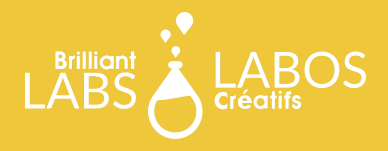

## **CONFIGURATION DU DÉCOUPAGE**

Une fois que vous avez installé Cura, vous devez ajouter votre profil d'imprimante. Si vous disposez d'une imprimante 3D grand public, celle-ci sera préchargée dans le logiciel. Si votre imprimante n'est pas dans la liste, vous pouvez entrer les paramètres manuellement.

Ensuite, vous devrez régler votre filament. Cura propose de nombreuses options de filament de marque ainsi que des paramètres génériques. Si vous utilisez du TPU ou un autre plastique moins courant, il est préférable d'éviter les options de marque et de suivre les températures inscrites sur votre bobine de filament.

## **PARAMÈTRES DU DÉCOUPAGE**

Sous l'onglet "Paramètres" de Cura, vous verrez de nombreuses options, qui peuvent soit bien construire ou défaire votre empreinte. Les amateurs consacrent beaucoup de temps à régler les paramètres de leur trancheuse pour obtenir la meilleure impression. Le présent guide aborde les réglages de la trancheuse les plus importants.

## **ÉPAISSEUR DES COUCHES**

La hauteur de la couche est directement liée à la résolution de votre impression. Si vous n'êtes pas sûr de la qualité de votre impression, vous pouvez réduire la résolution à la qualité "brouillon" (0,2 mm), mais soyez averti que les détails les plus fins risquent de ne pas être imprimés. Plus la résolution est faible, plus l'impression est rapide. Vous pouvez également envisager de passer à 0,3 mm.

### **GAGNEZ DU TEMPS D'IMPRESSION !**

Assurez-vous de bien vérifier votre remplissage, car il est rare que la densité de remplissage soit de 100 %. La plupart des tirages peuvent être réalisés avec une densité comprise entre 10 et 30 %, ce qui vous fera gagner du temps d'impression !

#### Add Printer Add a printer to Cura

Select the printer you want to use from the list below

If your printer is not in the list, use the "Custom FFF Printer" from the "Custom" category and adjust the settings to match your printer in the next dialor

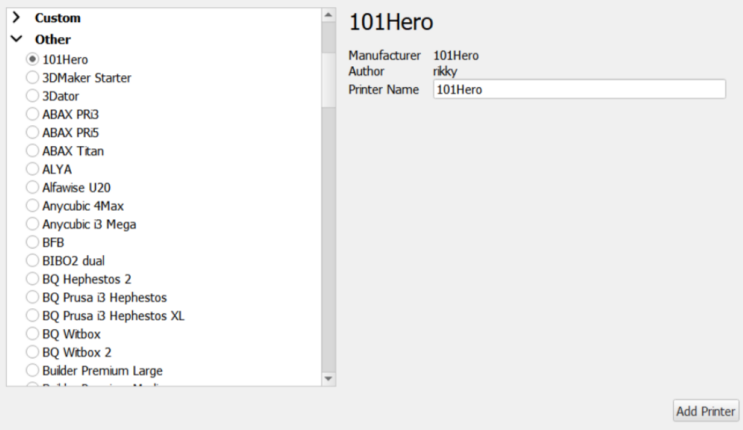

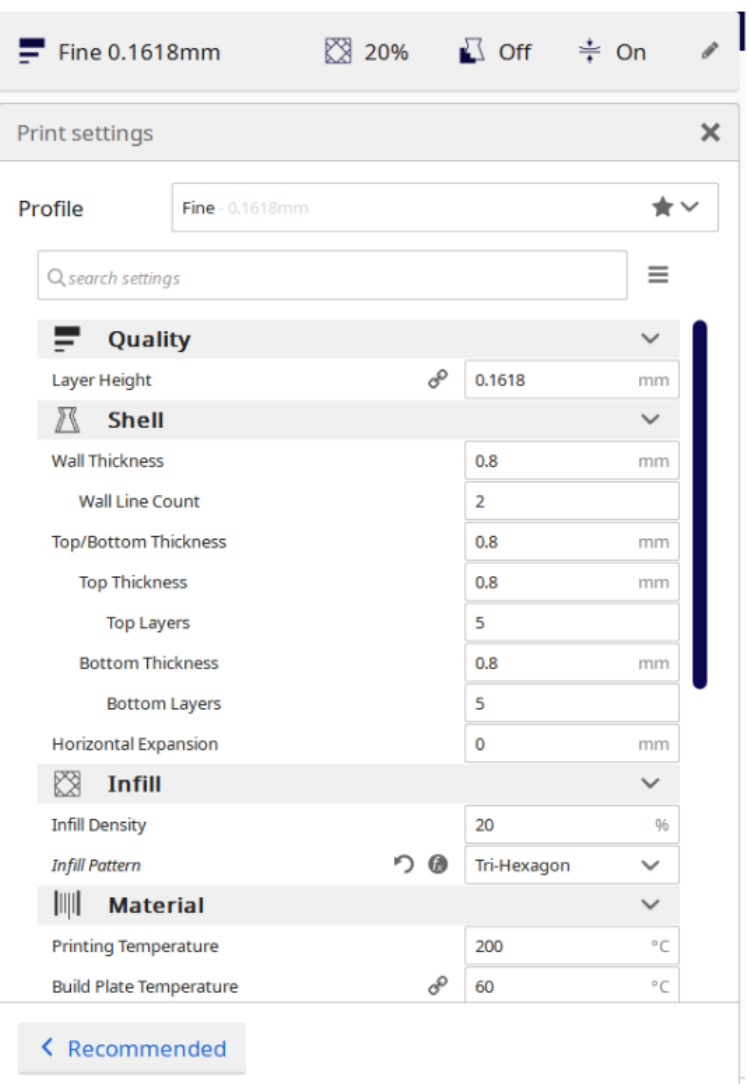

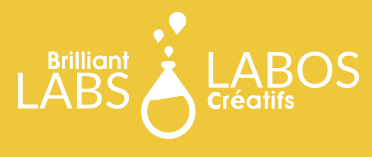

# **CONSIDÉRATIONS**

Dans cette section, nous abordons les considérations de mise en place, les modèles de remplissage, les températures de la plaque adhésive, le support pour maintenir votre imprimante 3D en état de marche et enfin la préparation à l'impression.

### **REMPLISSAGE**

Les imprimantes 3D n'impriment pas souvent des morceaux de plastique solides. L'impression prendrait beaucoup trop de temps et ce serait un gaspillage de filament. Au lieu d'être creux ou complètement rempli, un motif géométrique est imprimé pour donner un support structurel. Si vous utilisez un filament flexible, le remplissage affectera l'écrasement de l'impression. Vous pouvez choisir parmi de nombreux motifs de remplissage aux propriétés différentes. Certains, comme le tri-hexagone, s'impriment plus rapidement, mais peuvent aussi laisser des défauts esthétiques à l'endroit où la paroi rencontre le remplissage, en fonction de votre choix de chevauchement du remplissage, qui est un paramètre qui détermine la quantité de chevauchement du remplissage avec les lignes de la coque intérieure. Bien entendu, votre motif de remplissage sera une question de préférence. Si vous recherchez un pari sûr, le tri-hexagone et la grille sont les plus courants et sont rapides à imprimer. La densité de remplissage détermine la taille du motif de remplissage, ainsi que le temps d'impression. Si vous ne craignez pas que votre impression soit soumise à un stress mécanique, n'hésitez pas à laisser la densité à 20 %. La seule fois où j'ai personnellement utilisé un remplissage supérieur à 20 % était pour une plaque de protection TPU pour un skateboard. Comme la pièce allait être traînée sur le trottoir, une densité plus élevée était nécessaire.

## **TEMPÉRATURES**

Les températures sont faciles à régler, il suffit de choisir un plastique parmi les réglages de filament, ou de suivre les températures de la buse sur votre bobine de filament. Souvent, les bobines de filament n'indiquent pas la température de la plaque chauffante, vous devrez donc faire des recherches et des expérimentations pour déterminer ce qui fonctionne pour vous.

## **Z HOP LORS DE LA RÉTRACTATION**

Ce réglage est destiné aux filaments filandreux ou extensibles. En anglais, un Z Hop Retract est un retrait lorsque votre imprimante tire la tête de l'extrudeuse verticalement vers le haut alors que l'extrudeuse tire le filament vers l'arrière. Cela peut empêcher le filage de l'extrémité chaude et empêcher l'extrémité chaude de traîner sur votre impression.

#### **SUPPORT**

Comme votre machine imprime couche par couche, et que vous ne pouvez pas imprimer à l'air libre, vous devrez générer des structures de support pour les éventuels débordements. Certaines imprimantes 3D peuvent mieux gérer les débordements que d'autres. Certaines imprimantes peuvent tolérer des débordements supérieurs à 45°, d'autres pouvant imprimer confortablement des débordements de 60° ; toutefois, cela dépendra de la taille des buses, du type et des réglages des ventilateurs, et même des capots des ventilateurs. Lorsque votre modèle est affiché dans Cura, les surfaces qui ont besoin d'être soutenues seront colorées en rouge. Lorsqu'une structure de support est imprimée, il faut l'enlever en cassant les fines pièces de plastique après l'impression. Celles-ci peuvent laisser des cicatrices sur la surface de votre impression. Si votre modèle peut s'y adapter, évitez d'utiliser un support, sauf en cas de nécessité. Par défaut, Cura utilise des supports de type linéaire. Dans le cadre de l'expérimentation, vous pouvez essayer d'utiliser des supports ressemblant à des arbres. Au lieu d'imprimer des coquilles rectangulaires pour soutenir les débordements, il génère une structure de branches d'arbre pour maintenir la pièce en place. Ces supports ont l'avantage de minimiser le contact avec la surface de votre impression et d'économiser du filament. N'hésitez pas à expérimenter !

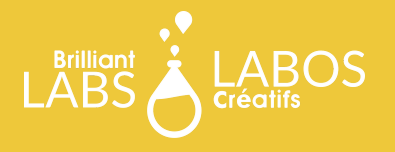

#### **PROCESSUS DE FINITION DU DÉCOUPAGE**

Une fois que vous êtes satisfait des réglages de votre découpeuse, vous pouvez appuyer sur le bouton de découpage dans le coin en bas à droite. Cura vous donnera une estimation de la durée de l'impression, ainsi que du poids en plastique utilisé et du nombre de mètres de filament. Si vous appuyez sur le bouton de prévisualisation, une simulation du processus d'impression s'affichera. Une fois que vous avez cliqué sur "Enregistrer dans un fichier", vous obtenez un fichier G-Code prêt à être imprimé. **PRÉPAREZ VOTRE IMPRIMANTE À L'IMPRESSION**

Avant de charger votre G-Code dans votre imprimante, vous devez vous assurer que votre imprimante est prête à imprimer. Si vous n'avez pas de plaque de montage chauffée, vous devez nettoyer votre plaque et poser une nouvelle couche d'adhésif. Si vous disposez d'une plaque chauffante, assurez-vous d'essuyer tout filament restant et de veiller à ce que votre filament ne puisse pas s'emmêler dans la bobine. Après cela, vous êtes prêt à imprimer ! Si vous n'êtes pas sûr de savoir comment charger un code G sur votre imprimante, consultez le site.

## **DÉPANNAGE**

L'impression 3D consiste à gérer un acte délicat de refroidissement, de chauffage et de mouvements moteurs précis. Si l'équilibre est perturbé, des défauts cosmétiques mineurs seront visibles sur votre imprimante qui se répandra partout comme des spaghettis. Dans cette section, nous allons passer en revue les différents réglages de l'imprimante qui peuvent être modifiés si vous rencontrez un problème.

## **DÉCALAGE Z**

Si votre buse est si basse qu'elle n'extrude pas et ne touche pas votre plaque, ou si elle est trop haute et vous donne une impression floue qui s'effondre, régler le décalage Z. Cela décalera la hauteur verticale de départ de votre imprimante.

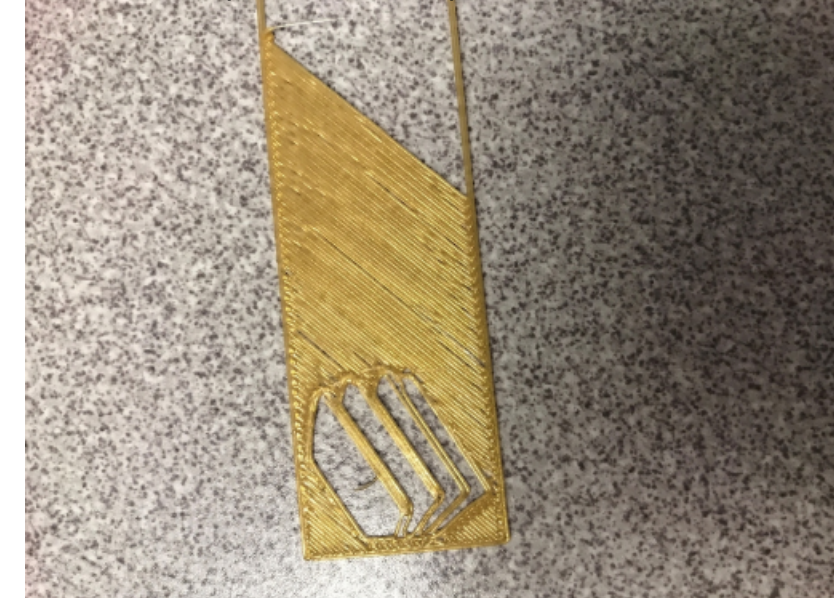

Ci-dessus : Une mauvaise première couche causée par un problème de décalage Z. La distance entre la plaque et la buse est trop élevée. Source : mrbnatural10 sur les concentrateurs 3D

## **VITESSE D'IMPRESSION**

Certaines impressions seront négligées quoiqu'il arrive, et la seule solution est de ralentir les choses. Le ralentissement de l'impression est souvent utilisé en dernier recours, après que vous avez épuisé toutes les autres possibilités. Il est généralement déconseillé d'augmenter la vitesse d'impression, sauf si vous êtes très sûr de la réussite de votre impression.

#### **LES IMPRIMANTES 3D PEUVENT ÊTRE COMPLEXES**

Les imprimantes 3D nécessitent des soins et un entretien ainsi que de la persévérance et de la résilience !

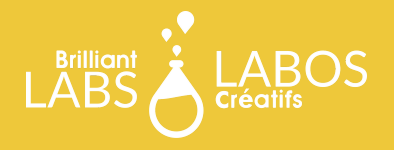

## **EXEMPLES D'IMPRESSION**

Toutes les impressions 3D ne sont pas de qualité égale. Dans cette section, nous passons en revue des échantillons d'impression et partageons des termes et des considérations sur la qualité de vos dessins imprimés.

### **ECHOS/ANIMATION**

Si vous imprimez votre dessin et remarquez de faibles "échos" de caractéristiques à l'extérieur, cela signifie que votre imprimante 3D vibre et que les vibrations se déplacent autour du plastique à mesure qu'il durcit. Pour éviter cela, vous pouvez placer votre imprimante sur une surface souple qui peut absorber une partie de l'énergie. Cela ne fonctionne pas pour les imprimantes Delta en général, vous devrez donc peut-être ajuster les vitesses de déplacement et d'accélération de votre découpeuse pour ralentir les choses. Si cela ne fonctionne pas, vous devrez peut-être vérifier le serrage des courroies et d'autres mécanismes.

#### **BLOCS ET BOSSES**

Si la surface de votre empreinte est tachetée et bosselée, vous êtes confronté à des problèmes de surextrusion. Cela se produit lorsque trop de plastique sort de la buse en même temps. Parfois, cela peut être dû à vos réglages de rétraction (lorsque l'extrudeuse tire le filament vers l'arrière). Il se peut que vous deviez augmenter les distances de rétraction pour arrêter le soufflage. Si les boursoufflures se trouvent à la fin d'une ligne ou d'une couche à la surface, vous devrez continuer à tourner en roue libre pour éliminer une partie du plastique accumulé dans la buse.

### **PIED D'ÉLÉPHANT**

C'est un problème facile à résoudre ! Si le fond de votre tirage s'évase, cela signifie que vos températures sont trop élevées, que ce soit au niveau de la plaque ou de la buse. Réduisez vos températures et assurez-vous que vous imprimez aux températures recommandées. Si vos températures sont correctes, vous pourriez avoir un problème plus grave concernant vos ventilateurs ou vos capteurs de température.

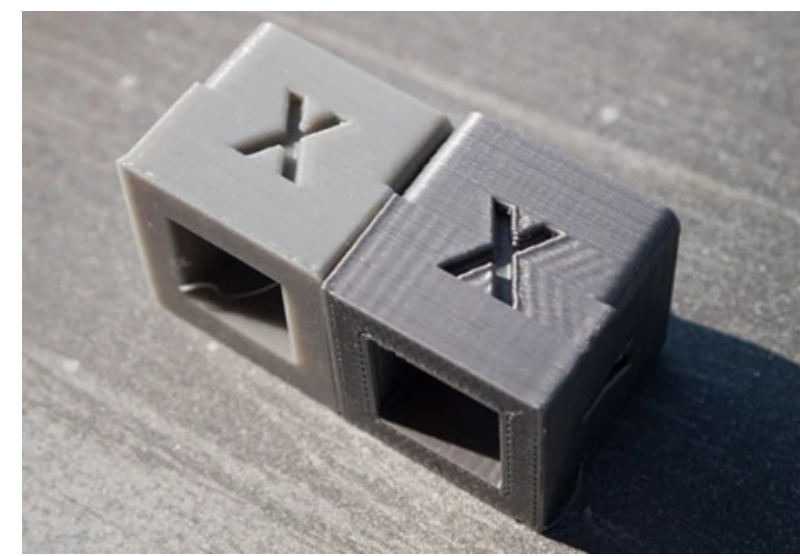

Remarquez que le cube de droite montre des traces.

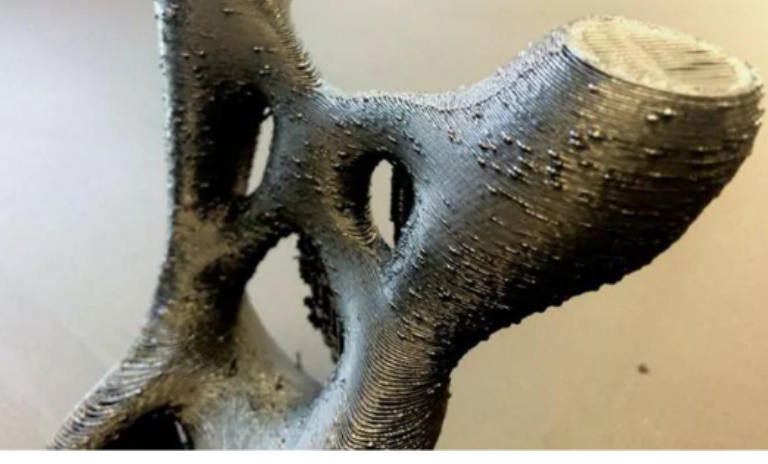

Bosses sur une empreinte. Source : Steve Lowry, blogue de Gear Best

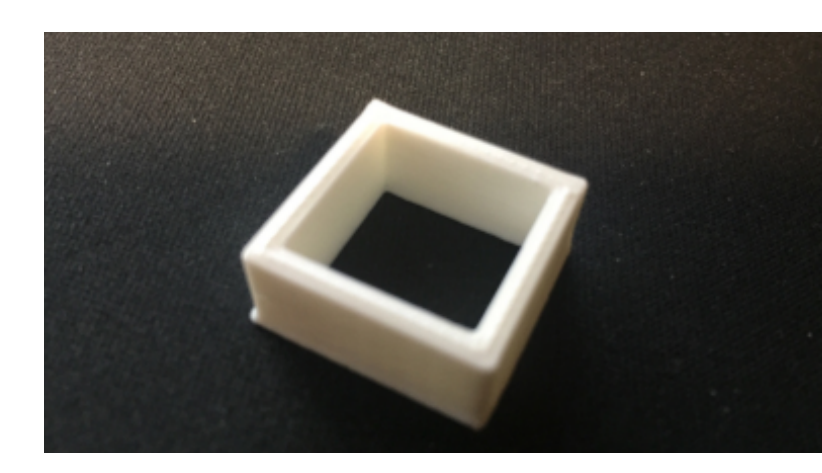

Le fond du cube est évasé par les températures élevées. Source : user441767 on stack exchange

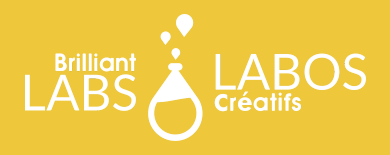

# **MESURES DE SÉCURITÉ**

L'impression en 3D est très bien, mais les utilisateurs doivent faire preuve de prudence. La chaleur élevée, les pièces mobiles et certains matériaux peuvent poser des problèmes de sécurité.

## **CHALEUR ÉLEVÉE**

Les températures d'impression 3D de la partie chaude peuvent atteindre des températures bien supérieures à 200 degrés Celsius. C'est pourquoi il convient de faire preuve d'une grande prudence lorsqu'on utilise des imprimantes 3D. L'extrémité chaude ne doit jamais être touchée lorsqu'elle est chauffée et pendant le fonctionnement. S'il est absolument nécessaire de toucher l'extrémité chaude, les utilisateurs ne doivent essayer de le faire qu'avec un outil qui ne conduit pas la chaleur. Dans certains cas, il peut être nécessaire de manipuler l'extrémité chaude pendant l'impression, mais vous remarquez que le filament s'accumule près de l'extrémité chaude, ce qui pourrait causer des problèmes futurs et faire échouer l'impression. Dans ce cas, un grattoir muni d'un manche non conducteur de chaleur pourrait faire l'affaire. Cela doit être fait rapidement et le racleur doit se concentrer sur le filament plutôt que sur l'extrémité chaude elle-même.

## **PIÈCES MOBILES**

Avec de nombreux moteurs pas-à-pas, courroies, roulements et engrenages qui fonctionnent tous ensemble pour imprimer votre modèle, veuillez garder vos mains et autres objets à l'écart de toutes les pièces mobiles.

## **FUMÉES D'ABS**

Lorsqu'il est chauffé, le plastique ABS dégage des fumées toxiques. L'ABS ne doit être utilisé qu'en cas de nécessité et uniquement lorsqu'une ventilation et une aération adéquates sont disponibles. Certains modèles d'imprimantes 3D sont disponibles avec des boîtiers qui arrêtent le mouvement de l'imprimante si la porte est ouverte et démarrent automatiquement le processus de refroidissement pour la partie chaude. N'oubliez pas que le refroidissement de la partie chaude peut prendre beaucoup de temps, donc l'ouverture de la porte sur ces modèles ne signifie pas qu'il est sûr de toucher la partie chaude !

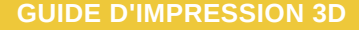

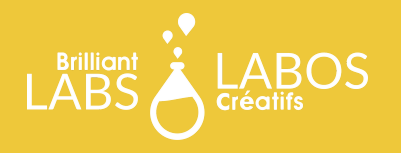

## **CONCLUSION**

Ce ne sont là que quelques-uns des problèmes que vous pourriez rencontrer avec vos impressions 3D. Les imprimantes 3D étant très sollicitées, elles devront être entretenues souvent. Si vous n'êtes jamais sûr de la raison pour laquelle vos impressions sont de mauvaise qualité, n'hésitez pas à demander de l'aide aux communautés en ligne ! Les forums d'impression 3D et subreddit sont remplis d'experts qui sont impatients d'aider les nouveaux utilisateurs. Il est important d'être patient, de persévérer et d'expérimenter. Votre objectif doit être d'améliorer la qualité de vos impressions. N'oubliez pas de partager vos succès en ligne également, l'impression 3D est une question de partage et de collaboration. Écrit par Zoe Ritchie Co-auteurs Caleob Maher Watson & Ethan Zatt

## **En savoir plus**

Si vous souhaitez en savoir plus sur la modélisation et les projets d'impression 3D, contactez-nous et #FabriquezAvecCréativité

COURRIEL: INFO@BRILLIANTLABS.CA TEL: 506-442-9059 WWW.LABOSCRÉATIFS.CA

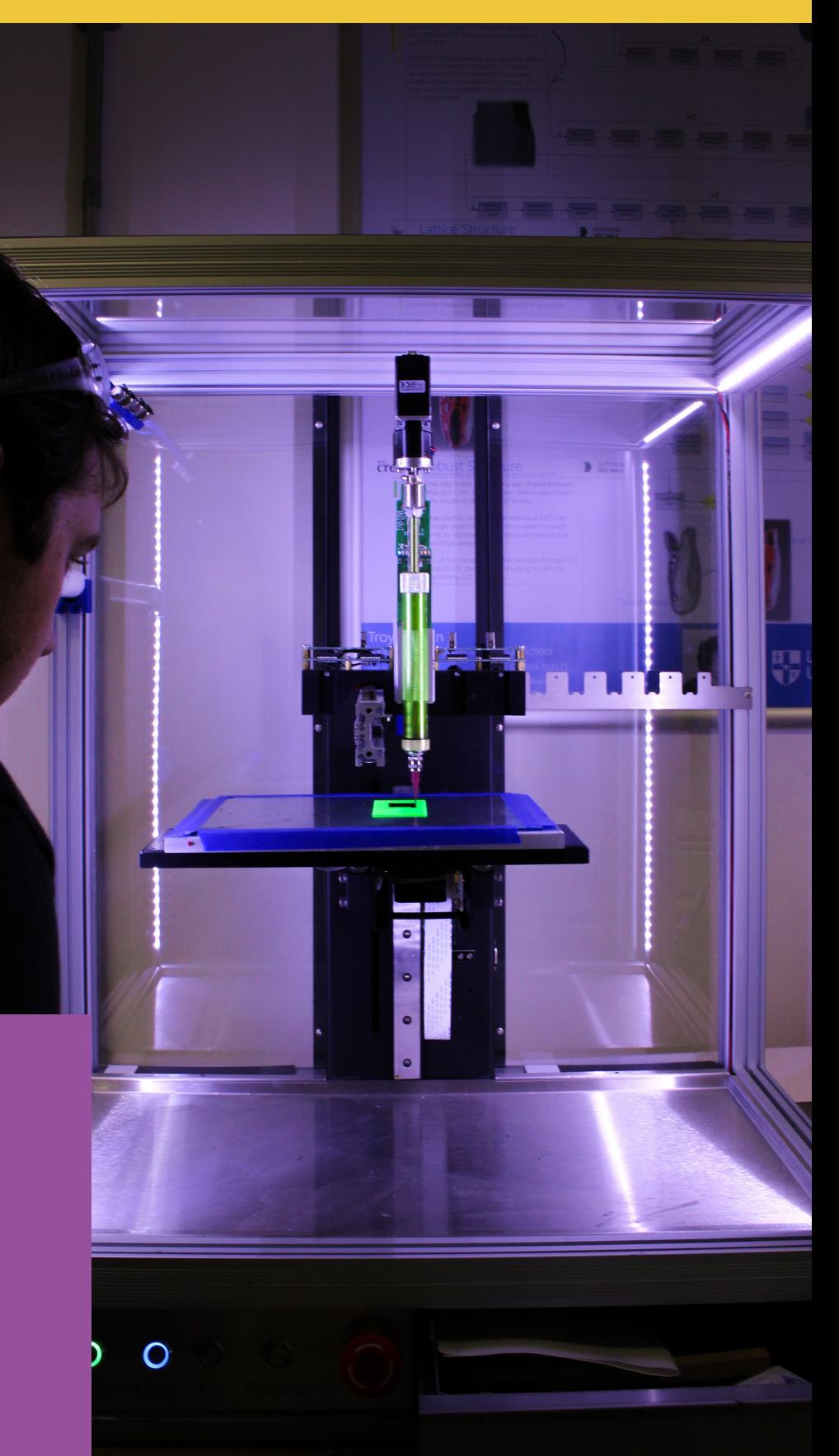

Funded by/ Financé par:

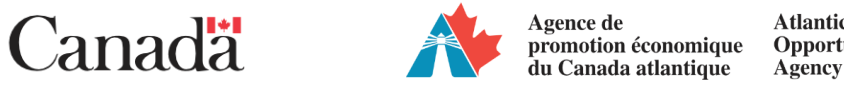

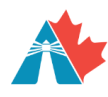

Agence de promotion économique

**Atlantic Canada** Opportunities

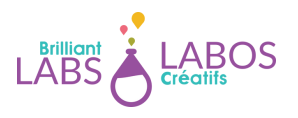